# **IRM PROCEDURAL UPDATE**

**DATE: 01/18/2018**

**NUMBER: wi-21-0118-0134**

### **SUBJECT: OIC Refund Trace Procedures, CHKCL TERUP Timeframe**

### **AFFECTED IRM(s)/SUBSECTION(s): 21.4.2**

### **CHANGE(s):**

### **IRM 21.4.2.3.2 - Added paragraph to include procedures for refund trace requests on OIC claims that are not found on IDRS and issued by Accounting.**

- 1. If you cannot find a refund on the master file, it may have been a Non-Master File (NMF) refund. Use local established procedures to locate refund information. If no information is found using the following research procedures, ask the taxpayer to send copies of any correspondence about the refund. Information received may contain the necessary Document Locator Number (DLN). The Non-Master File DLN is tax class "6" and all refunds from NMF accounts must be manual refunds. Refer to IRM 21.4.4, *Manual Refunds*. Refund Inquiry employees can also find the required check information on Treasury Check Information System (TCIS).
- 2. Most NMF accounts will now be found on the Automated Non Master File (ANMF). Depending on the location of terminals, Refund Inquiry employees may be able to do their own research on the ANMF accounts. Call sites should contact (by phone) their servicing center and request ANMF research. The center should fax the research results back to the call site requesting the information. See IRM 11.3.1.11, *Facsimile Transmission of Tax Information*, for further guidance.
- 3. Employees must obtain a unique "login" through On Line 5081 requesting ANMF for research only. Request must be submitted through local management.
- 4. The ANMF allows employees to read any entity or transaction on the file by following the instructions displayed with the "Research NMF" option.
	- a. With the "Query" command, employees can research for a desired entity by entering the DLN or TIN, MFT, and tax period of the desired record. If only partial information is available, enter the data for any fields shown on the screen page for the record you need.
	- b. Use the "NMF Transcript" option to request a printed transcript (not a certified transcript) that will be delivered from the NMF unit on the following day. The ANMF system does not provide the "print screen" capability that would allow you to copy what you see on the research screen.
- 5. There are other refunds not found on the master file, which may have been an Offer in Compromise (OIC) refund. The OIC program issues refunds from

the 4710 Account that will not show up on IDRS, refer to IRM [5.19.7.2.12,](http://mb04060.mcc.irs.gov:10001/databases/irm.dr/current/5.dr/5.19.dr/5.19.7.dr/5.19.7.2.12.htm) *OIC Deposits*. An OIC can be identified by a Transaction Code (TC) 48X on IDRS. It takes approximately 4 months to verify the refund has been processed.

6. Most OIC accounts are on the Automated Offer in Compromise System (AOIC). Refund Inquiry employees will e-Fax the case to the MOIC Deposit Request Information Liaisons based on the state mapping found on SERP Who/Where Offer in Compromise (OIC) Compliance Campus Locations for the Monitoring of Accepted Offers. TE's will close their IDRS control and leave a note to indicate the case was reassigned to MOIC (Brookhaven or Memphis) in the AMS notes.

# **IRM 21.4.2.4.4 (1) - Included verbiage to explain when CHKCL can be interrupted and procedures to advise the taxpayer.**

1. The taxpayer may subsequently inquire after initiation of a refund trace on their missing refund check or non-receipt of a direct deposit refund. Use the following table in your attempt to resolve the taxpayer's issues.

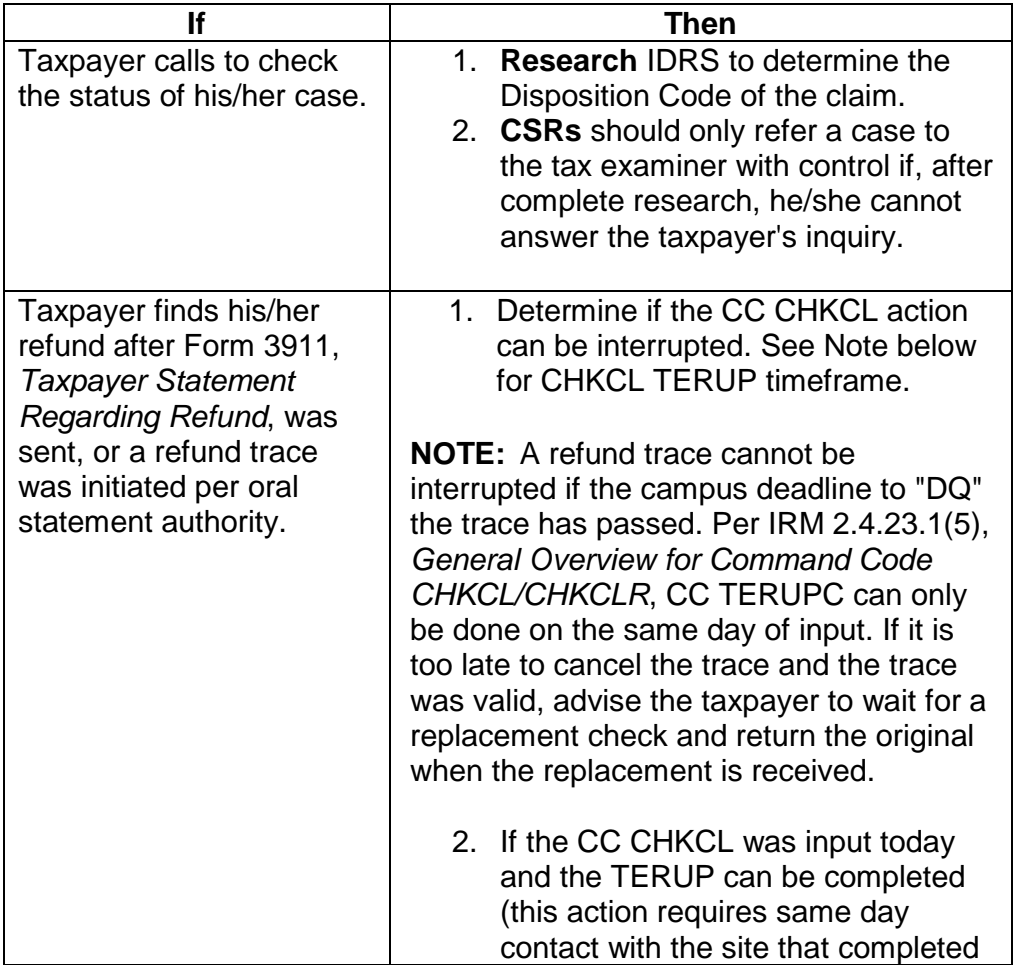

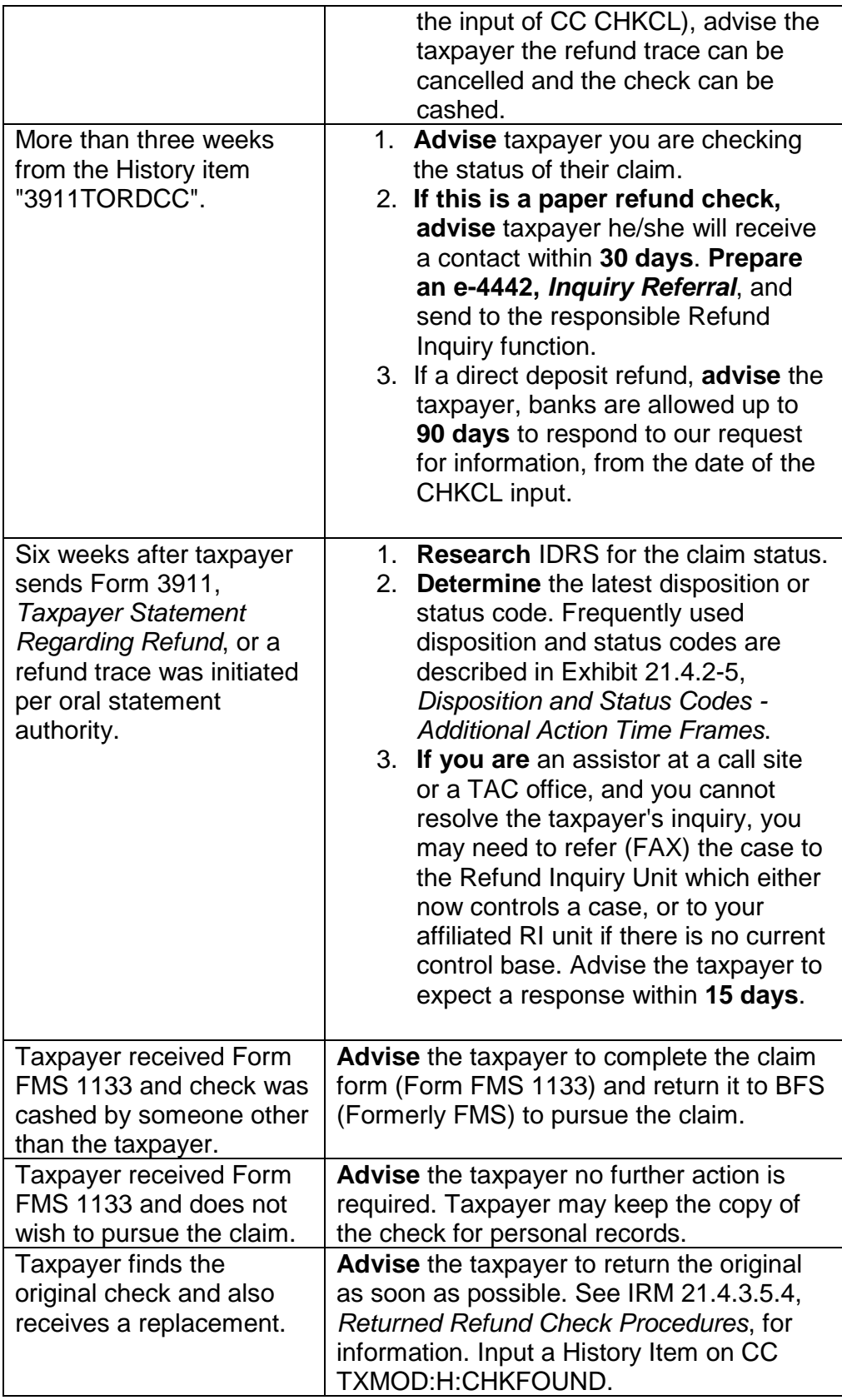

2. Upon receipt of cases from the field where it has been more than three weeks since the CC CHKCL was input and no Disposition Code received, the Refund Inquiry Unit is to reinput the CC CHKCL and advise the taxpayer of the action.

# **Exhibit 21.4.2-1 - Added verbiage that CHKCL 90 day timeframe begins after input.**

(1) For CC input, see Servicewide Electronic Research Program (SERP) hyperlink to IDRS CC CHKCL. Accounts Management employees are required to use the Missing Refund (CHKCL) IAT tool, see IRM 21.2.2-2, *Accounts Management Mandated IAT Tools*. Click IAT CHKCL Tool Job Aid for input guidance.

(2) Assistors are authorized to input CC CHKCL based on an oral statement from the taxpayer if **all** the following conditions are met:

a. Check was scheduled for mail out 4 weeks prior to taxpayer's contact or their direct deposit was issued at least 5 calendar days prior to contact. Use the table below to determine the check mail out date or the direct deposit date. Input immediately if taxpayer states the check was received but lost, stolen or destroyed.

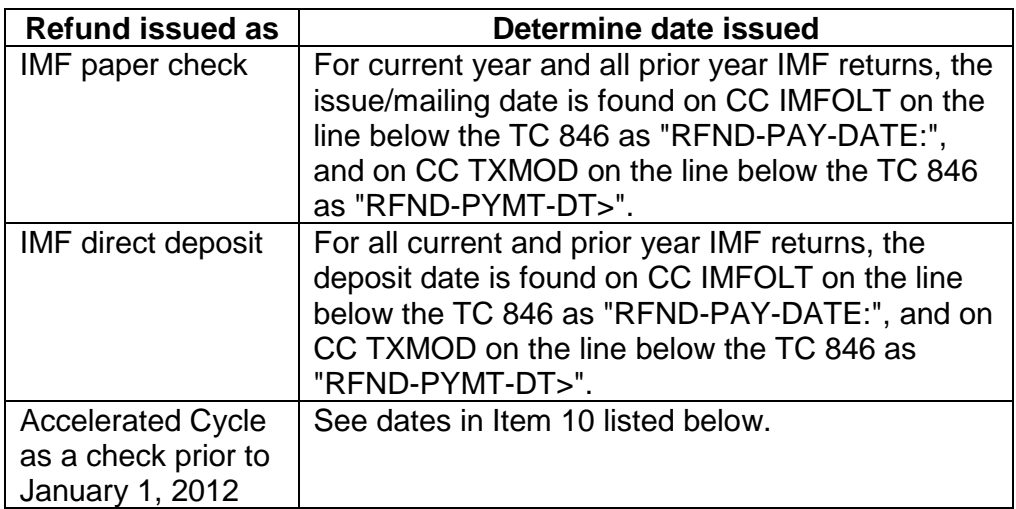

- b. TC 846 refund date must be 12 months or less from current date for paper checks.
- c. Valid TIN.

**NOTE:** If the return has been resequenced, CC CHKCL must be entered on the original TIN the refund was issued on.

d. Tax return filed can be an individual or business tax return.

e. Taxpayer resides at the address currently on record (CC ENMOD). If taxpayer resides at a different address, DO NOT change the address unless the taxpayer meets oral statement criteria for an address change. See IRM 3.13.5.27, *Oral Statement/Telephone Contact Address Change Requirements*, for guidance. If you **can** update the address per oral statement, input CC CHKCL using the new address to begin the refund trace. If the taxpayer does not meet oral statement criteria, DO NOT input CC CHKCL. Advise the taxpayer you are mailing them a Form 3911, *Taxpayer Statement Regarding Refund*, to complete and sign, or advise the taxpayer that Form 3911 is available through the internet on irs.gov. See IRM 21.3.6.4.2, *Other Methods of Obtaining Forms and Publication.* Advise the taxpayer they can either mail or fax their form back to the IRS. If the taxpayer prefers to mail the form, enclose an envelope with your affiliated Refund Inquiry Unit address. If the taxpayer prefers to fax the form, provide the fax number of your affiliated Refund Inquiry function. For addresses and fax numbers, see Refund Inquiry Unit Addresses, located on SERP under the Who/Where tab. If Married Filing Joint, advise taxpayer both spouses must sign.

**NOTE:** Form 3911 can be used as written documentation to change a taxpayer's address. Upon receipt of Form 3911, update the address and input CC CHKCL. However, if the refund check was returned undelivered by the Postal Service, do not input CC CHKCL. See IRM 21.4.3.5.3, *Undeliverable Refund Checks*.

**REMINDER:** Advise taxpayer the Form 3911 is available through the internet on irs.gov. See IRM 21.3.6.4.2, *Other Methods of Obtaining Forms and Publications*.

- g. If TC 840, send taxpayer a Form 3911 with issuing campus return envelope.
- h. Not a mixed entity account.
- i. Not a full TOP offset matching the TC 846 amount. If TC 898 matches the TC 846 this is a full TOP offset. See IRM 21.4.6, *Refund Offset*, TOP procedures.
- j. No TC 740, TC 841 or TC 843 matching the TC 846 in question. If freeze codes are present, follow freeze release procedures.
- k. No TC 971 AC 011 (indicates previous trace) posted after the TC 846 date. See IRM 21.4.2.4.4, *Responding to Taxpayers Subsequent Inquiries*.

(3) After determining taxpayer meets oral statement criteria or a completed Form 3911 has been received, follow the CC CHKCL procedures to start the refund trace (recertification) process.

**NOTE:** If the taxpayer does not meet oral statement criteria, Form 3911, *Taxpayer* Statement Regarding Refund, can be mailed to the taxpayer with a return envelope of your servicing Refund Inquiry function, or advise the

taxpayer that Form 3911 is available through the internet on irs.gov.

(4) Access CC TXMOD for the period in question.

(5) Open a control base as follows. This base must be created prior to CC CHKCLR input:

a. CC ACTON C#, CHKCLINPUT,B,3911 \*, IRS received date

(6) See Exhibit 2.4.23-3, *CC CHKCL Input Example*, for additional information on CC CHKCL. Below is information regarding the input screen.

- a. Overlay CC TXMOD with CC CHKCLR, the response will be CC CHKCL.
- b. Line 1 is generated from CC TXMOD.
- c. Line 2–5 Enter taxpayer's name on Line 2 (Name Line 1). Use the additional name lines for any in-care-of or other information. If the check copy and/or claim form are to be sent to the IRS employee instead of the taxpayer, input Internal Revenue Service on Name Line 2.
- d. Line 6–7 Enter taxpayer's current address or the address where the claim form/check copy are to be sent if the check is paid.

**NOTE:** Input of a name or address different from that on CC ENMOD will not update the master file Entity.

- e. Line 8 Check Number (used by Refund Inquiry Unit ONLY.)
- f. Line 9 Overlay T with the type of non-receipt code:
	- $C$  = Request for certified photocopy check (no P freeze set).
	- D = Destroyed, unendorsed check (no P freeze set).
	- $E =$  Lost stolen or destroyed endorsed check (no P freeze set).
	- F = Non-entitlement (Used by Refund Inquiry Unit only) (no P freeze set).
	- H = Unendorsed check freeze cancellation credit (P- Freeze set).
	- J = Non-receipt of substitute check (Used by Refund Inquiry Unit only).
	- $L =$  Lost, unendorsed check (no P freeze set).
	- $N = Non-reception of refund (no P freeze set).$
	- $P =$  Request for regular photocopy of check (no P freeze set).
	- S = Stolen, unendorsed check (no P freeze set).
	- $X =$  Endorsed check freeze cancellation credit (P- Freeze set).
- g. Line 9 Refund schedule number (RSN) = YYYYJJJSCTLLLL. On refunds issued in 2003 and later, input the refund schedule number shown on CC TXMOD as "RSN" below the TC 846. On CC IMFOLT the RSN is located to the right of the TC 846. Be sure to **modify** input using the campus number with which you are affiliated.

YYYY = (1-4 position) Cycle **YEAR** of the refund TC 846. **NOT the TAX PERIOD**.

 $JJJ = (5-7$  position) Julian date refund is issued.

SC = (8-9 position) Modify by inputting your affiliated service center.

T = (10th position) File type "1" for IMF/CADE/CADE 2; "0" for BMF; "3" for CADE (obsolete as of January 1, 2012); "4" for IRAF; "5" for other; "6" for Non Master File.

LLLL = (11-14 position) Alpha characters; Four blanks for paper refunds; "Z" followed by three blanks for direct deposit; "I" followed by three blanks for International; "ZI" followed by two blanks for International direct deposit.

- h. Line 9 Enter "Y" Generate TC 971 this generates a TC 971 AC 011. Only the Refund Inquiry Unit can use "N" for this entry.
- i. Line 10 MMYYYY

MMYYYY=Issue date of refund input. Input actual date of the refund **MM**= month; **YYYY** = year.

IMF paper refund check and direct deposit refund dates are found on CC IMFOLT on the line below the TC 846 as "RFND-PAY-DATE:", and on CC TXMOD on the line below the TC 846 as "RFND-PYMT-DT>". BMF check date - Add 1 calendar day to the TC 846 date. BMF direct deposit date - Subtract 6 calendar days from the TC 846 date.

Accelerated cycle check date, see dates in items 10 below.

j. Line 10 Type of Payment code (P)

 $I = IMF$  $B = BMF$  $D = IDRS (CC RFLIND)$ 

 $M =$  Manual refund

- k. Line 10 Sequence number of input from 001–999.
- l. Line 10  $DO =$  leave blank.
- m. Lines 11, 13, and 15 Overlay the dollar signs with the full TC 846 amount of the refund you are tracing, even if a TOP partial offset has reduced the refund amount. If a TC 898 matches the TC 846, DO NOT input CC CHKCL.
- n. Lines 11, 13, and 15 split refund indicator (SRI) = Indicates the type of split refund. Values are:
	- $\circ$  0 Not a split refund.
	- o 1 through 3 Enter the SRI related to the TC 846 shown on account for the refund you are tracing.

(7) After CC CHKCL is input, reassign the control base to the Refund Inquiry Unit located at the Accounts Management Center serving your site. An open control base must remain **open** pending the trace process, which can take up to 90 days for direct deposits and 6 weeks for paper checks. Use the control numbers listed below for processing the case:

**NOTE:** Using the Missing Refund (CHKCL) IAT tool will automatically reassign the control base to the Refund Inquiry (RI) Team. Paper refund trace inquiries (e.g., Form 3911, correspondence, etc.) should be worked where received unless the exception in IRM 21.4.2.4, *Refund Trace Actions* applies. Toll free refund cases generated by Denver and Oakland will be reassigned to Kansas City RI, and Cleveland and Indianapolis will be reassigned to Memphis RI.

*Overlay CC TXMOD with:* CC ACTON (new line) C01 (new line) Reassign Refund Inquiry Unit number Andover = 0836088888 Atlanta = 0735300044 Austin = 0636099058 Brookhaven = 0136033333 Cincinnati = 0235300000 Kansas City = 0935903000 Fresno = 1036000005 Memphis = 0336000000 Ogden = 0436400005 Philadelphia = 0536022222

**REMINDER:** If after inputting CC CHKCL you determine it was done in error, per IRM 2.4.23.1 (5), *General Overview for Command Code CHKCL/CHKCLR*, CC TERUPC can only be done on the same day of input.

(8) Advise taxpayer:

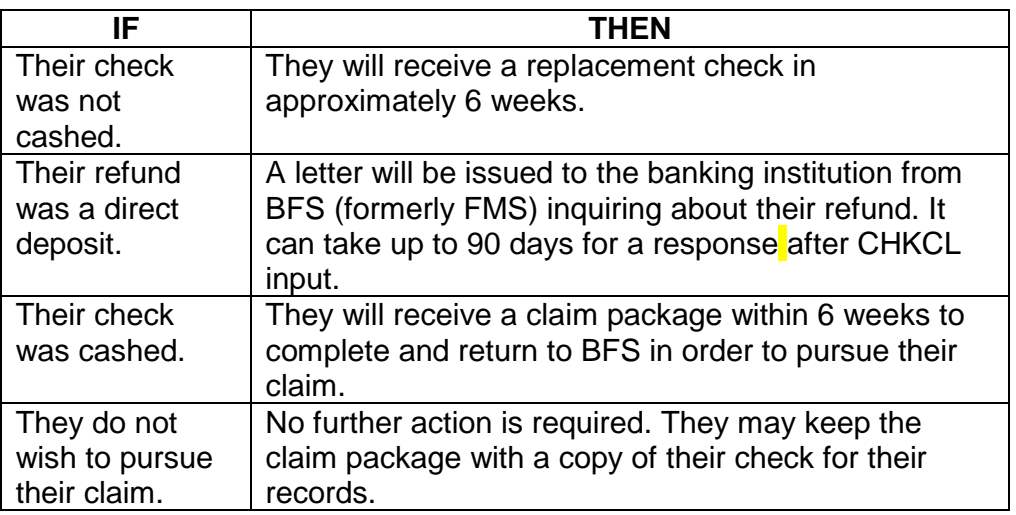

#### (09) **Category Codes Associated with Command Code (CC) CHKCL**

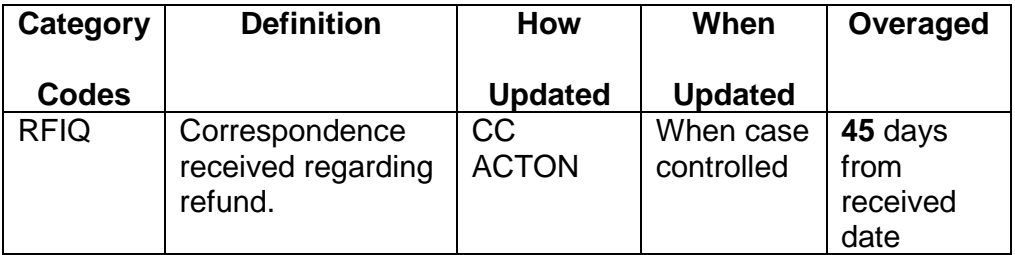

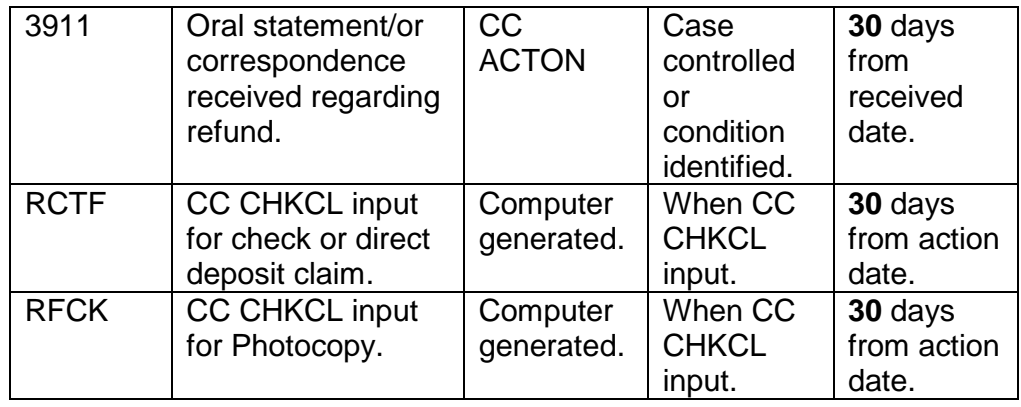

(10) Use the charts below to determine the correct issue date when inputting CC CHKCL for paper refunds that were issued during an accelerated refund cycle. CADE/CADE 2 refunds are processed daily and do not fall into accelerated cycles. See Document 6209, for cycle charts.

**NOTE:** No refund intercepts (i.e., NOREF/HAL Hold) are allowed during accelerated refund cycles.

a. IMF accounts for 2011

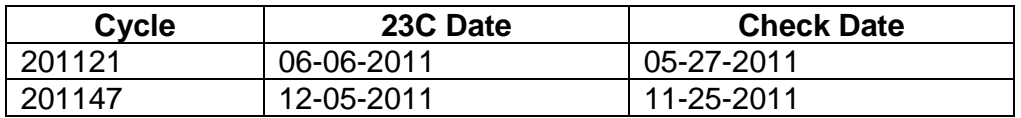

- b. IMF accounts no longer have accelerated cycles with the implementation of CADE 2 on January 1, 2012.
- c. BMF accounts for 2011

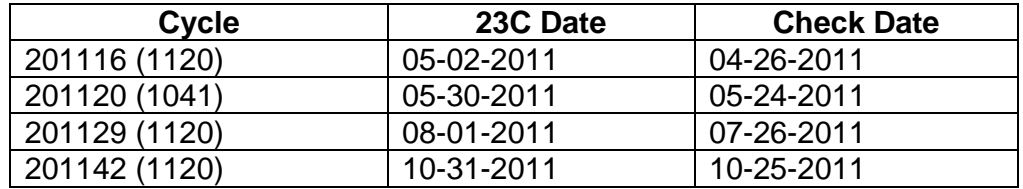

d. BMF accounts for 2012

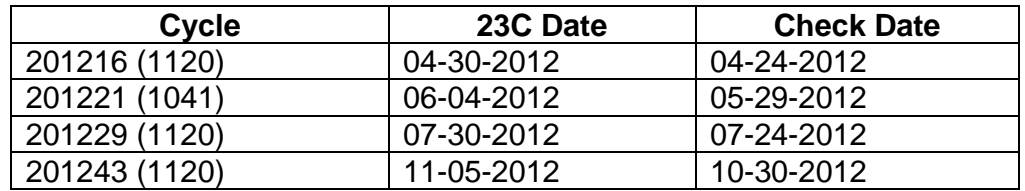

e. BMF accounts for 2013

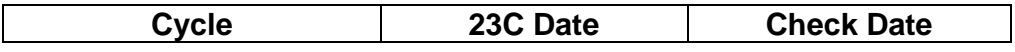

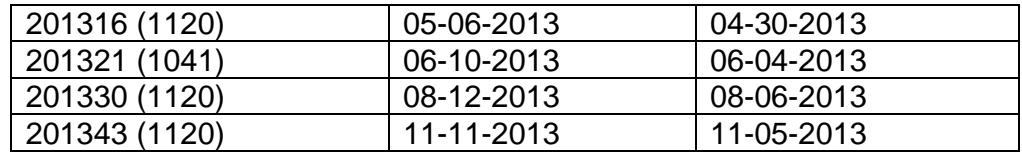

f. BMF accounts for 2014

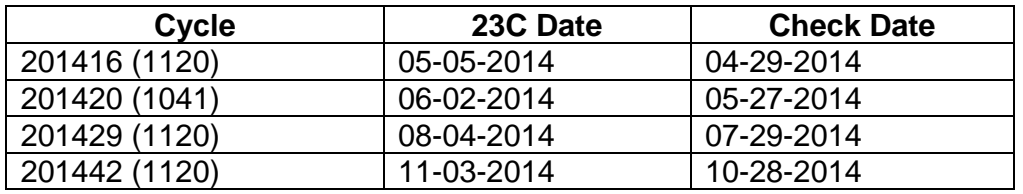

g. BMF accounts for 2015

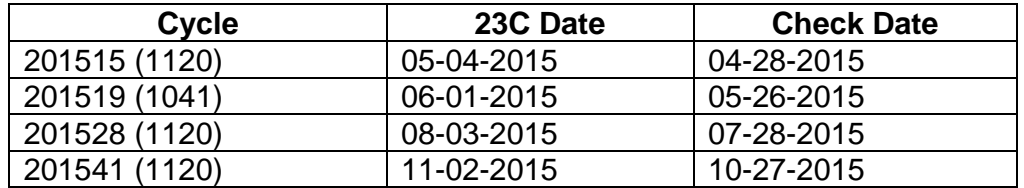

h. BMF accounts for 2016

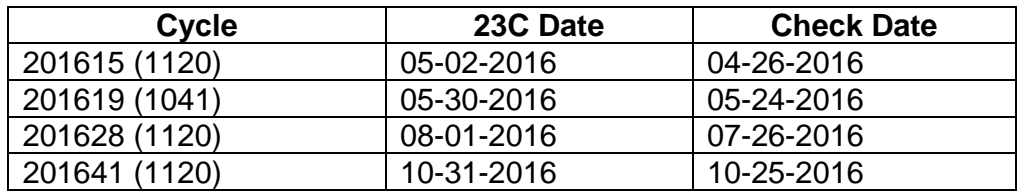